## **System Resources**

The System resources page gives users information about the hardware resources available for use in their Partek Flow server.

| How S I Queue                 | <ul> <li>Projects </li> </ul>                                                           |                      |                           |                             |          |          | 2       | Administrator 🗸 |
|-------------------------------|-----------------------------------------------------------------------------------------|----------------------|---------------------------|-----------------------------|----------|----------|---------|-----------------|
| <u>Home</u> > System resource | s                                                                                       |                      |                           |                             |          |          |         |                 |
| Personal settings             | Queue s                                                                                 | tatus                |                           |                             |          |          |         |                 |
| My profile                    | Running View queued tasks                                                               |                      |                           |                             |          |          |         |                 |
| My preferences                |                                                                                         | ning 1 💭 Vi<br>asks  | lew queued tasks          |                             |          |          |         |                 |
| System settings               | Waiting ta                                                                              | asks 1               |                           |                             |          |          |         |                 |
| System information            |                                                                                         | 22 Feb<br>2016,      |                           |                             |          |          |         |                 |
| System preferences            | Queue will 03:37<br>empty by PM                                                         |                      |                           |                             |          |          |         |                 |
| Server configuration          |                                                                                         | CST                  |                           |                             |          |          |         |                 |
| LDAP configuration            |                                                                                         |                      |                           |                             |          |          |         |                 |
| Flow components               | Licensin                                                                                | g                    |                           |                             |          |          |         |                 |
| Filter management             | Available cores licenses 5624 out of 10000<br>Available worker licenses 872 out of 1000 |                      |                           |                             |          |          |         |                 |
| Library file management       |                                                                                         |                      |                           |                             |          |          |         |                 |
| Option set management         |                                                                                         |                      |                           |                             |          |          |         |                 |
| Task version management       | Time estimates are being continuously updated and will<br>become more accurate.         |                      |                           |                             |          |          |         |                 |
| Access management             | become m                                                                                | ore accurate.        |                           |                             |          |          |         |                 |
| User management               | Active w                                                                                | orkers               |                           |                             |          |          |         |                 |
| Group management              |                                                                                         |                      |                           |                             |          |          |         |                 |
| Licensing                     | Name                                                                                    | CPU usage            | Memory usage              | Machine capacity            | Uptime   | Туре     | Actions |                 |
| Directory permissions         | head                                                                                    |                      | Ť                         | 32 cores   252 GB RAM       | 06:58:29 | Internal |         |                 |
| Flow usage                    | neau                                                                                    | load w: 1.0   s: 9.4 | w: 11.2   s: 47.3 GB      | 52 COLES   252 OD RAIM      | 00.50.25 | memai    | -       |                 |
| System queue                  | Worker                                                                                  | usage 📃 System usa   | age 🍸 Worker limit        |                             |          |          |         |                 |
| System resources              |                                                                                         |                      |                           |                             |          |          |         |                 |
| Usage report                  |                                                                                         |                      |                           |                             |          |          |         |                 |
|                               |                                                                                         | Convin               | ght © 2016 Partek Incorpo | rated All rights reconved   |          |          |         |                 |
|                               |                                                                                         | Copyrig              | Int © 2016 Partek Incorpo | rated. Ail rights reserved. |          |          |         |                 |

Figure 1. System resources page

The Queue status section indicates the number tasks currently running as well as the number of waiting tasks. These include tasks that are waiting for system resources to be available or for an upstream task to complete. Queue will empty by gives an estimated time of completion for all queued tasks.

Click on the U button to display queued tasks.

The Licensing section summarizes the number of Available cores licenses and Available worker licenses. Contact your Account Manager to obtain additional core or worker licenses.

The Active workers table lists one active worker node per row (an example with a single worker is shown in Figure 1) and contains performance metrics for worker processes and server processes. The columns provide the following information:

- Name: worker's identifier (IP address or name)
- · CPU usage: the computational load of the worker process
- Memory usage: the memory usage of the worker process
- Machine capacity: indicates the number of cores and amount of RAM available to the worker
- · Uptime: the duration that the worker has been running
- Type: the type of worker (described below)
- Actions: selecting the stops a worker while selecting starts a worker (Figure 2)

| now 🧼 🖳 Queue                                                                                 | <ul> <li>Projects </li> </ul> |                           |                         |                                             |                    |                  |          | Administr          |
|-----------------------------------------------------------------------------------------------|-------------------------------|---------------------------|-------------------------|---------------------------------------------|--------------------|------------------|----------|--------------------|
| <u>Home</u> > System resource                                                                 | s                             |                           |                         |                                             |                    |                  |          |                    |
| Personal settings                                                                             | Queue stat                    | us                        |                         |                                             |                    |                  |          |                    |
| My profile                                                                                    |                               |                           |                         |                                             |                    |                  |          |                    |
| My preferences                                                                                |                               |                           | View queued tasks       |                                             |                    |                  |          |                    |
| System settings                                                                               |                               | ng tasks 0<br>mpty by N/A |                         |                                             |                    |                  |          |                    |
| System information                                                                            | Queue wii ei                  | mpty by NA                |                         |                                             |                    |                  |          |                    |
| System preferences                                                                            | Licensing                     |                           |                         |                                             |                    |                  |          |                    |
| Server configuration                                                                          |                               |                           |                         |                                             |                    |                  |          |                    |
| LDAP configuration                                                                            |                               | ores licenses 5588        |                         |                                             |                    |                  |          |                    |
| Flow components                                                                               | Available wo                  | orker licenses 872 o      | ut of 1000              |                                             |                    |                  |          |                    |
| Filter management                                                                             | Timo estimate                 | s are being continuou     | sly updated and will be | come                                        |                    |                  |          |                    |
| Library file management                                                                       | more accurate                 |                           | siy updaled and win be  | come                                        |                    |                  |          |                    |
| Option set management                                                                         | 0                             |                           |                         |                                             |                    |                  |          |                    |
| Task version management                                                                       | Active wor                    | Kers                      |                         |                                             |                    |                  |          |                    |
| Task version management                                                                       |                               |                           |                         |                                             |                    |                  |          |                    |
| -                                                                                             | Name                          | CPU usage                 | Memory usage            | Machine capacity                            | Uptime             | Type             | Actions  |                    |
| Access management                                                                             |                               | CPU usage                 | Memory usage            | Machine capacity                            | Uptime             | Туре             |          |                    |
| Access management User management                                                             | Name<br>treebeard             | CPU usage                 | Memory usage            | Machine capacity<br>4 cores   8 GB RAM      | Uptime             | Type<br>Server   |          |                    |
| Access management User management Group management Licensing                                  | treebeard                     | CPU usage                 | Memory usage            | 4 cores   8 GB RAM                          |                    | Server           | P        | cepting work on th |
| Access management User management Group management Licensing                                  |                               |                           | Memory usage            |                                             | Uptime<br>02:06:43 |                  | P        | cepting work on th |
| Access management User management Group management Licensing Directory permissions            | treebeard<br>head             |                           |                         | 4 cores   8 GB RAM<br>32 cores   252 GB RAM | 02:06:43           | Server<br>Worker | Start ac | cepting work on th |
| Access management User management Group management Licensing Directory permissions Flow usage | treebeard                     | load w: 0.0   s: 1.4      |                         | 4 cores   8 GB RAM                          |                    | Server           | P        | cepting work on th |
| Access management User management Group management                                            | treebeard<br>head<br>head     | load w: 0.0   s: 1.4      | w: 0.0   s: 44.5 GB     | 4 cores   8 GB RAM<br>32 cores   252 GB RAM | 02:06:43           | Server<br>Worker | Start ac | cepting work on th |

## Figure 2. Starting a worker

Partek Flow supports two types of workers: Partek Flow is installed on the server while those labeled worker run on a remote machine. When the server is configured to accept work, its type is changed to internal to differentiate it from other workers. Multiple workers can be deployed to handle computationally-intensive tasks or to help alleviate a long queue of tasks. Figure 3 shows an example with five active workers.

| Name                                    | CPU usage Memory usage |                    | Machine capacity     | Uptime | Туре   | Stop |
|-----------------------------------------|------------------------|--------------------|----------------------|--------|--------|------|
| p-10-0-0-160                            |                        |                    | 16 cores   30 GB RAM |        | Server |      |
| p-10-0-0-185.eu-west-1.compute.internal | load w: 6.9   s: 0.0   | w: 0.1   s: 1.2 GB | 8 cores   30 GB RAM  | 1 day  | Worker |      |
| p-10-0-0-186.eu-west-1.compute.internal | load w: 6.6   s: 0.0   | w: 0.1   s: 1.1 GB | 8 cores   30 GB RAM  | 1 day  | Worker | •    |
| p-10-0-0-187.eu-west-1.compute.internal | load w: 6.9   s: 0.0   | w: 0.1   s: 1.2 GB | 8 cores   30 GB RAM  | 1 day  | Worker | -    |
| p-10-0-0-21.eu-west-1.compute.internal  | load w: 6.9   s: 0.0   | w: 0.1   s: 1.1 GB | 8 cores   30 GB RAM  | 2 days | Worker |      |
| p-10-0-78.eu-west-1.compute.internal    | load w: 7.0   s: 0.0   | w: 0.1   s: 1.3 GB | 8 cores   30 GB RAM  | 2 days | Worker |      |

Figure 3. Resources management page displaying five active workers

## Additional Assistance

If you need additional assistance, please visit our support page to submit a help ticket or find phone numbers for regional support.

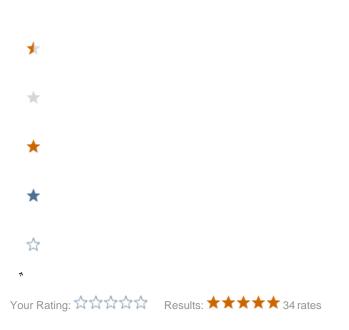